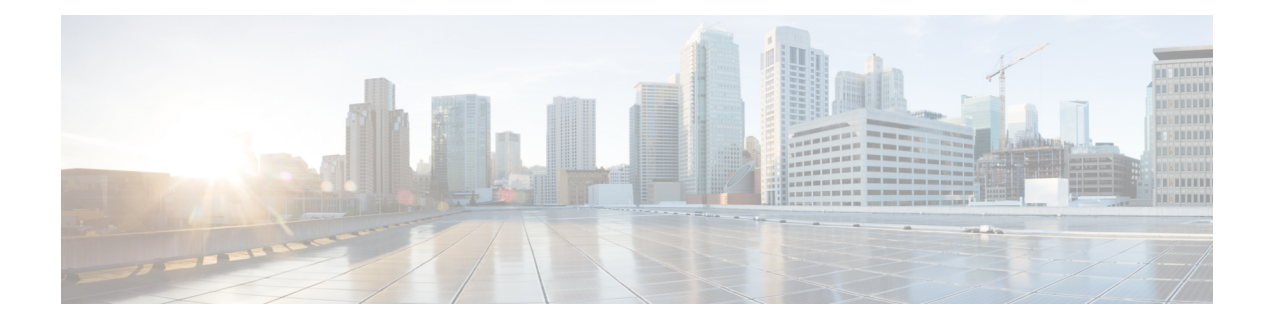

## **Voice-Mail Profile Setup**

This chapter provides information about voice-mail profile configuration.

For additional information, see topics related to the Voice Mail Connectivity to Cisco Unified Communications Manager in the *Cisco Unified Communications Manager System Guide*, as well as topics related to Cisco Unity and Cisco Unity connection.

- About [Voicemail](#page-0-0) Profile Setup , on page 1
- [Voice-Mail](#page-0-1) Profile Deletion, on page 1
- [Voicemail](#page-1-0) Profile Settings, on page 2
- [Synchronize](#page-2-0) Voice-Mail Profile with Devices , on page 3

### <span id="page-0-0"></span>**About Voicemail Profile Setup**

In Cisco Unified Communications Manager Administration, use the **Advanced Features** > **Voice Mail** > **Voice Mail Profile** menu path to configure voicemail profiles.

The Voice Mail Profile Configuration window allows you to define any line-related voice-messaging information.

#### **Voicemail Profiles Configuration Tips**

A voicemail profile is assigned to a directory number, not to a device.

### <span id="page-0-1"></span>**Voice-Mail Profile Deletion**

You cannot delete the default profile or the No Voice Mail profile.

You cannot delete a voice-mail profile that a directory number uses. To find out which directory numbers are using the voice-mail profiles, in the Voice Mail Profile Configuration window, choose Dependency Records from the Related Links drop-down list box and click Go. If the dependency records are not enabled for the system, the dependency records summary window displays a message. If you try to delete a voice-mail profile that is in use, Cisco Unified Communications Manager displays a message. Before deleting a voice-mail profile that is currently in use, you must perform either or both of the following tasks:

- Assign a different voice-mail profile to any devices that are using the voice-mail profile that you want to delete.
- Delete the devices that are using the voice-mail profile that you want to delete.

# <span id="page-1-0"></span>**Voicemail Profile Settings**

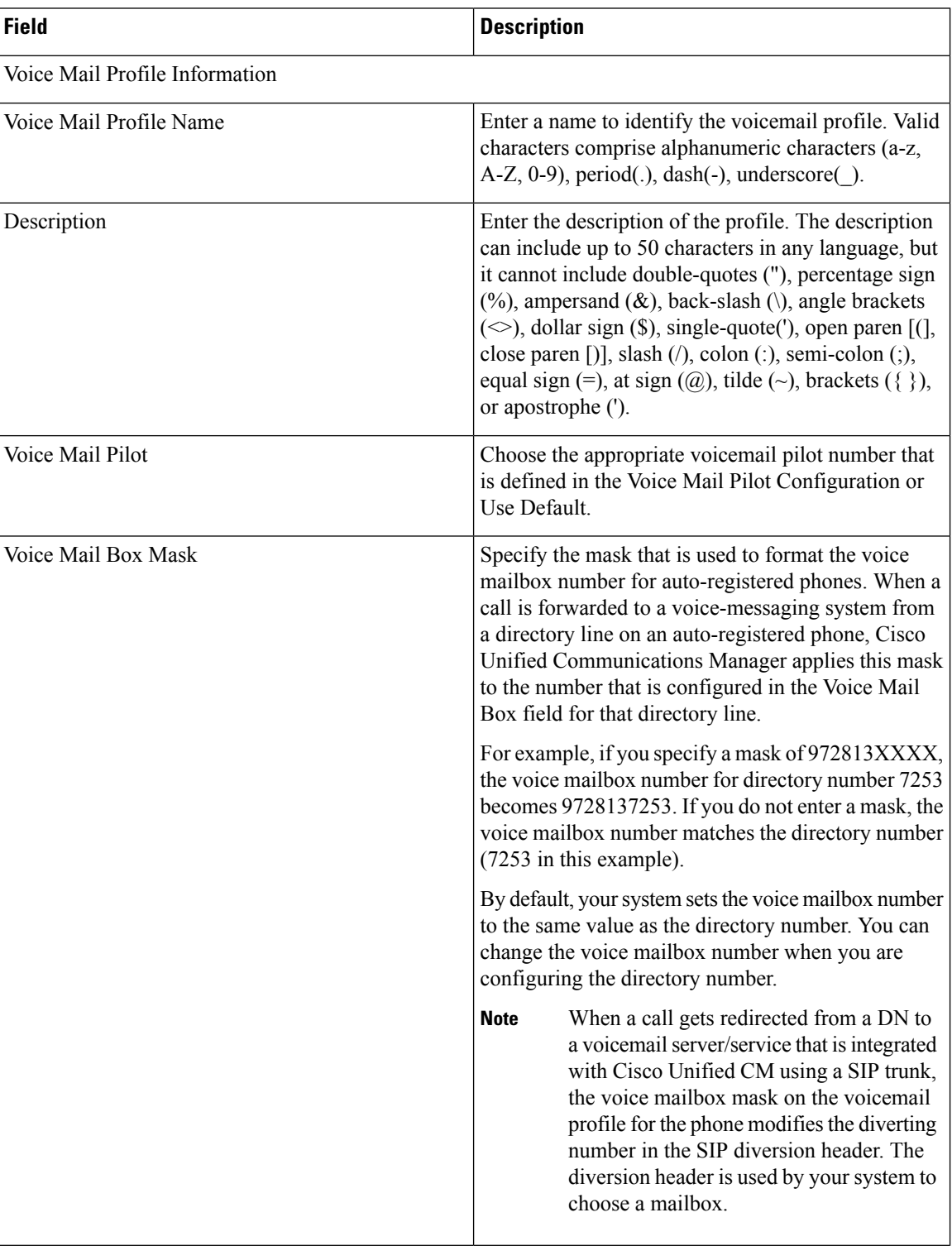

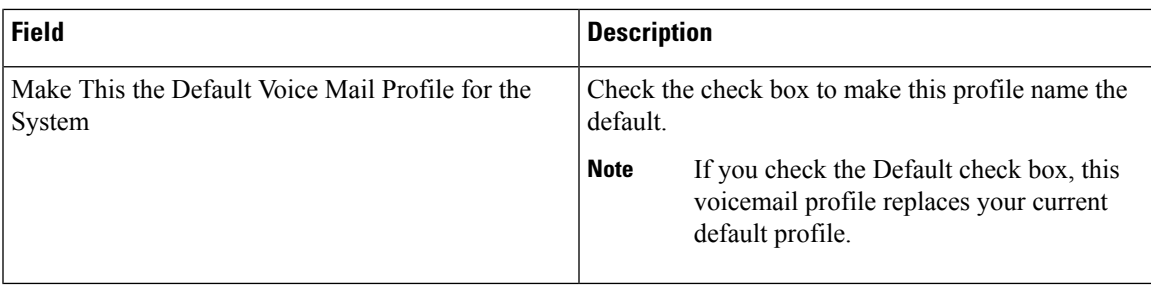

## <span id="page-2-0"></span>**Synchronize Voice-Mail Profile with Devices**

To synchronize devices with a voice mail profile that has undergone configuration changes, perform the following procedure, which applies any outstanding configuration settings in the least-intrusive manner possible. (For example, a reset/restart may not be required on some affected devices.)

#### **Procedure**

![](_page_2_Picture_428.jpeg)

 $\mathbf I$ 

٦